# マルチコンテンツご利用方法

## マルチコンテンツ活用方法①

 マルチコンテンツとは、ページの内容を自由に組むことができるツールです。一覧ページと詳細ページがあり、お問い合わせフォームを設置することができます。また、TOPページに一部の情報を選択して掲載ができます。

### 【ご利用例】

①売買物件情報

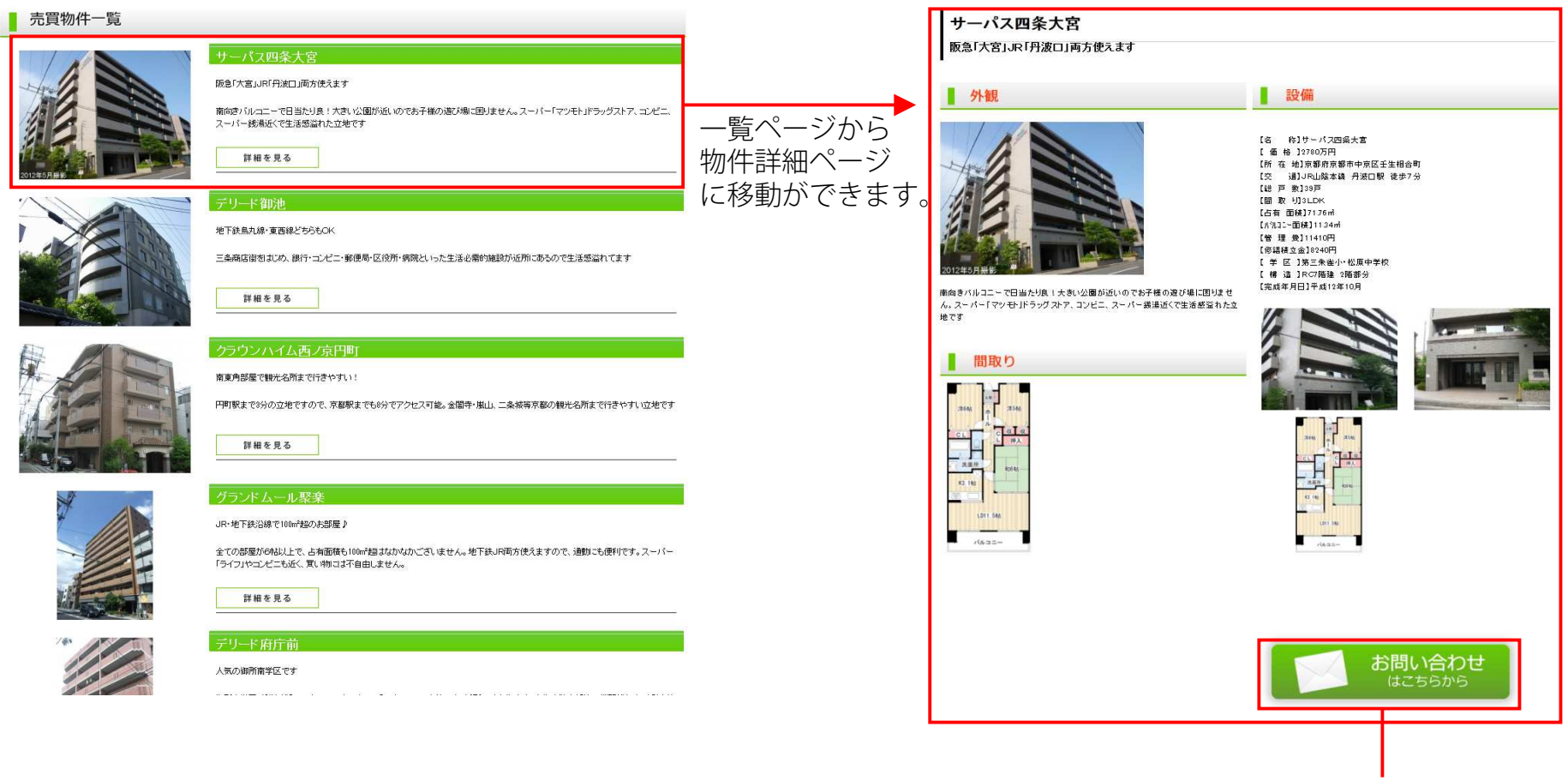

お問い合わせのページにリンクできます。

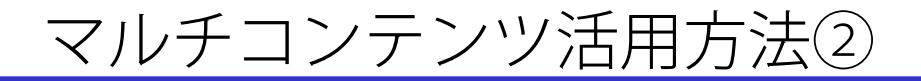

### 2スタッフ紹介

3お客様の声紹介

各会社様で好きなときに編集できる スタッフ紹介ページとしてもご利用い ただいております。

名前

出身地

名前

mat

出身地

#### **Qスタッフ紹介**

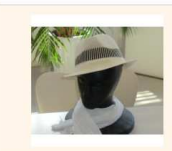

趣味 人間観察 お客様へ ·<br>漢音エリアは大阪電内の主体情報「BI東側全域です!」 お任せ下すい

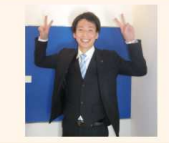

名前 康村 Yasumura 出身地 大阪市生野区  $m +$ DVD監査·食べ歩き

池上昌章

大阪府門真市

歴史の本を見ること

ポス boss

大阪の関連事業

世家詳へ はじめまして! 賃貸のことはもちろん、地元も近いので何でもご相談下さい! 何かあった 時、「あっ!あそこにアバマンショップあったな!相談した!」そんな店を目指しています!

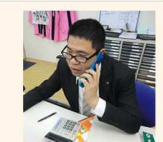

お客様へ 営業の仕事を始めて6年になります。大阪市内の主要な駅での営業経験がありますので お客様の条件に合いました場所でのご提案ができると思いますので大阪市内のお部屋探 しは、ぜひ私にお任せください。

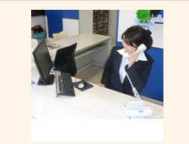

名前 三宅 妃美子 出身地 一応、熊本 趣味 美術館めぐり 雑貨集め

お客様へ 業績なお部屋を紹介できるよう日々精進します!

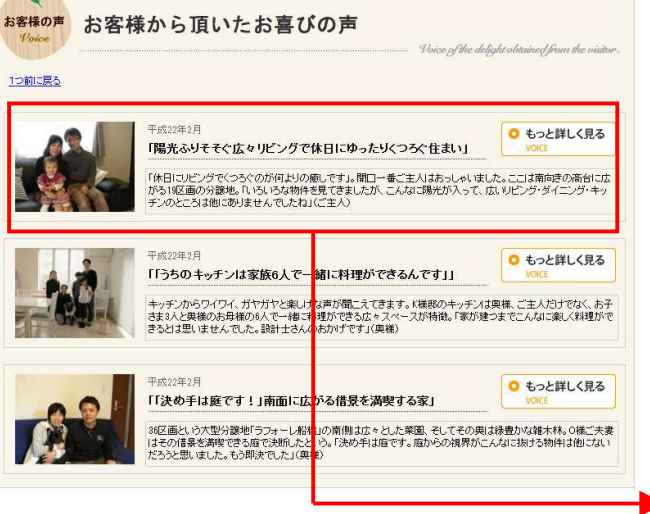

一覧ページ

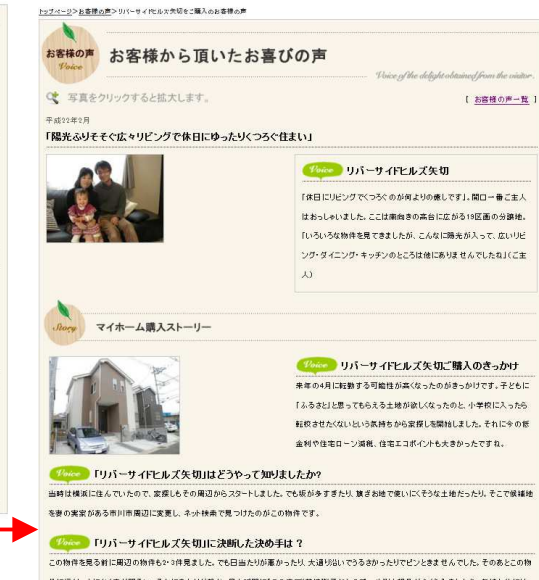

件に行くと、とにかく盛が明るい、それにまわりが静か。見た瞬間に「この盛で"花壇""子どものプール"」と想像がふくらみましたね。気持ち的には ほとんど即決でした。

#### ■ 明石い庭と高台からの景観に一日使わ

分類地に訪れてます感じるのは明るさと風道しの良さ。その理由は6メートルと広めの道路輸だけではなさそうです。「もしかして!?」と区裏の城に <mark>超けより</mark>南側を見ると、そこに広がるのは高台から見下ろす江戸川の土手と東京のビル群。「第一印象がとにかく良かったんです。明るい庭があ るし、そこから川が見える」とご主人。「リビングに入ってまず"広い! ""収納大きい!"と思いました。対面キッチンが語対条件だったので、そこも 気に入りましたね」と興様も満足の様子です。

**Colorado E = - AN PRINCE 114 1000 Reference 15. 1** 

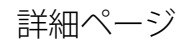

## マルチコンテンツの入力方法

【記事編集画面】

記事管理

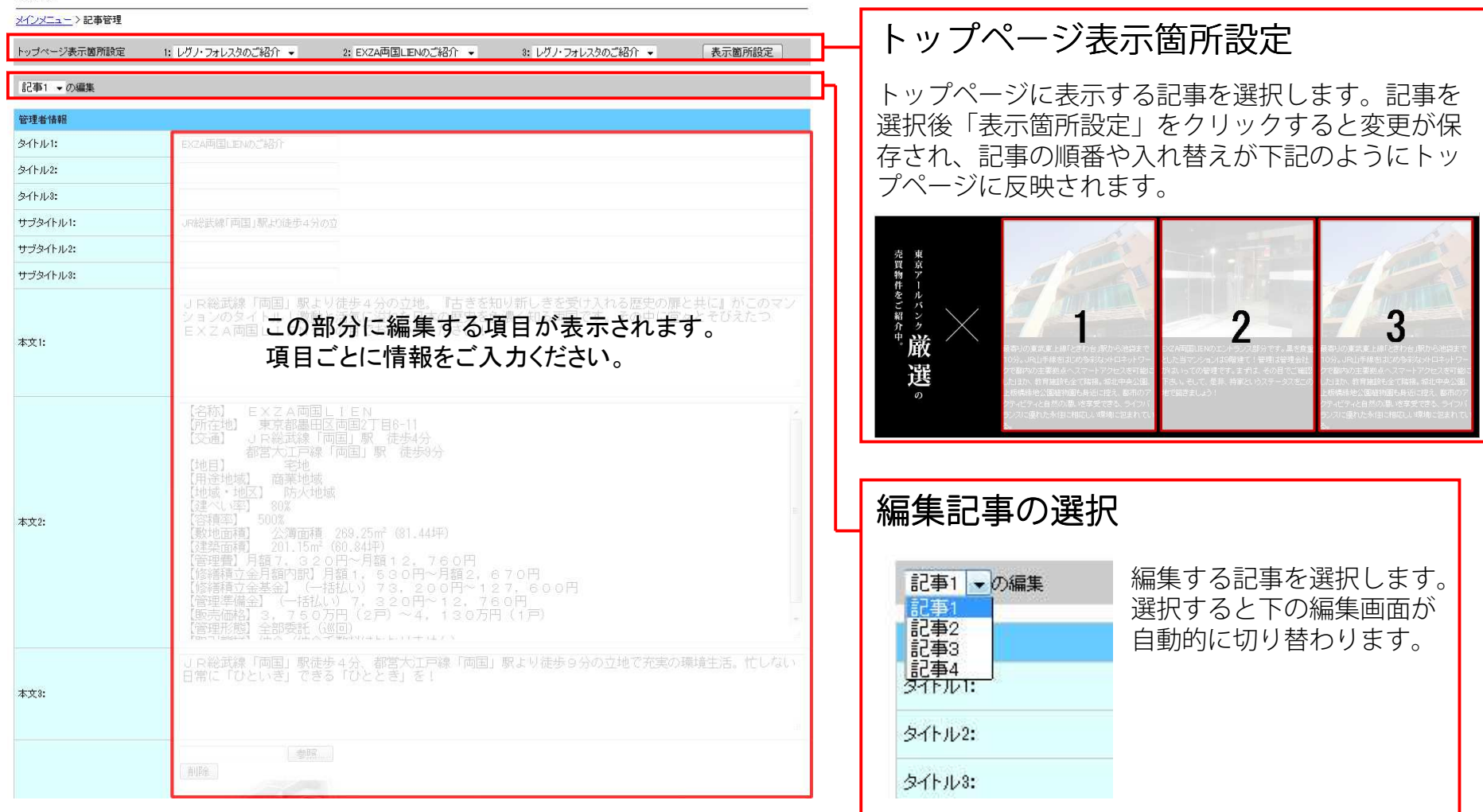

## マルチコンテンツの入力方法

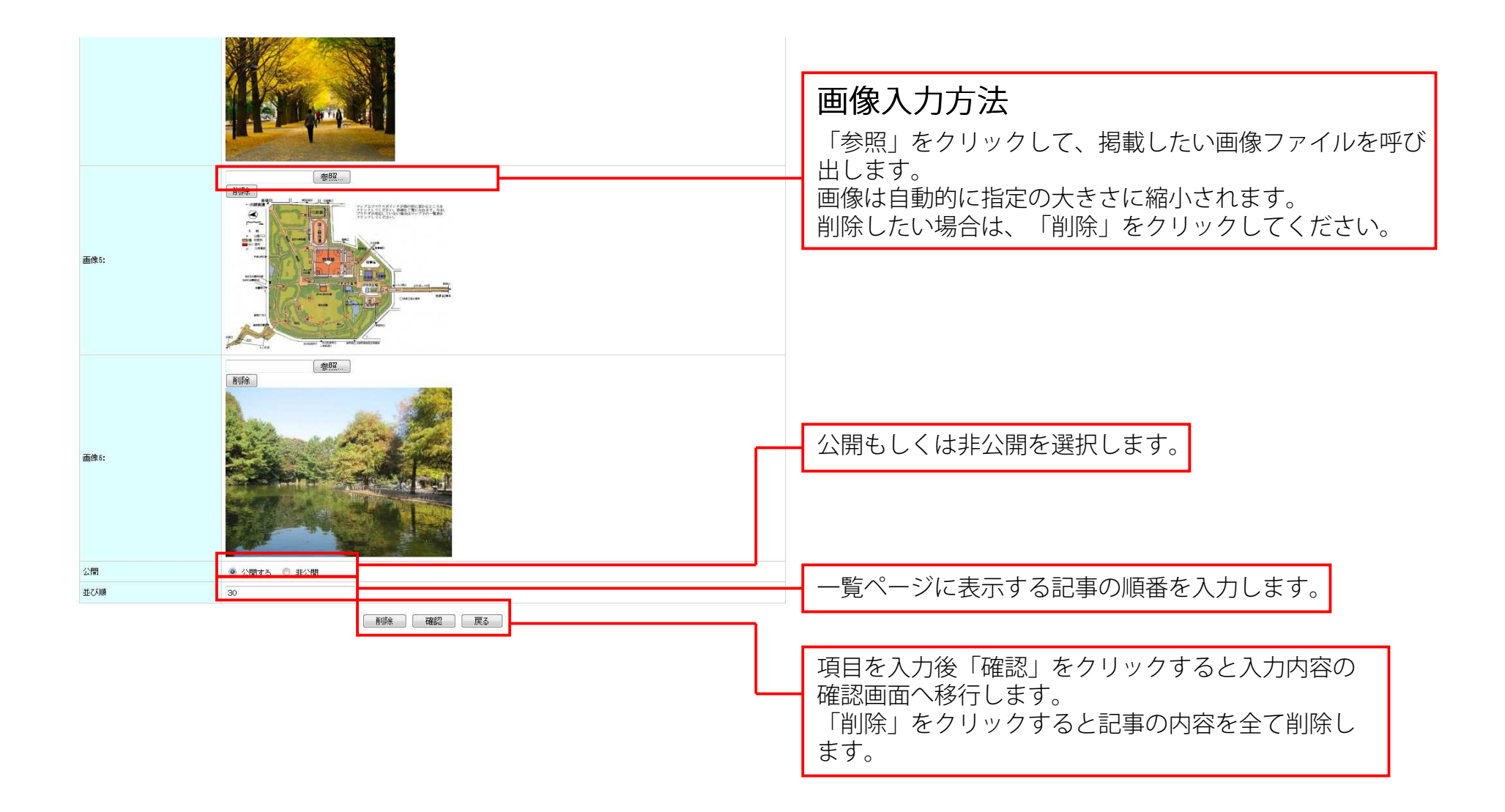

### マルチコンテンツの入力方法

### 【入力内容の確認・反映】

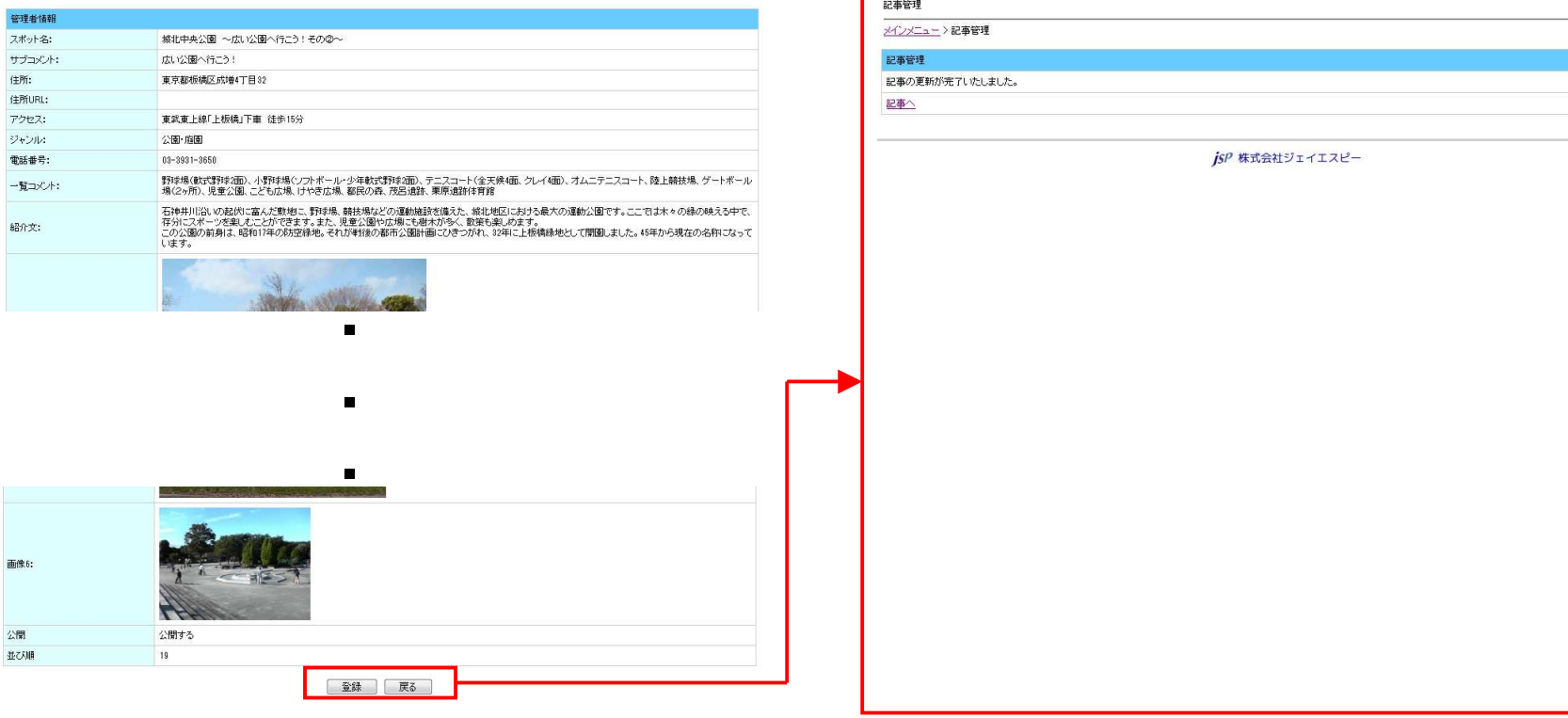

入力内容を確認し、「登録」をクリックします。 こんののことの画面で記事の登録が完了です。